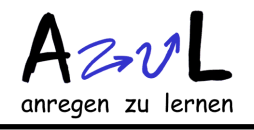

## https://cmap.ihmc.us/products/ B.Durst 10,12, 21

CmapTools ist ein Programm des IHMC (Institute for Human and Machine Cognition) der Universitäten in Florida. Es dient dazu Concept Maps (Begriffsnetze) zu erstellen und zu bewerten.

Außerdem stellt das IHMC kostenlosen Webspace zur Verfügung um in Gruppen an Concept Maps zu arbeiten.

Concept Maps bieten die Möglichkeit, Wissenszusammenhänge grafisch darzustellen. Das Grundprinzip besteht nicht nur darin, dass wie bei MindMaps Begriffe von einem zentralen Begriff ausgehend schön (bunt) angeordnet werden, sondern dass jeweils zwei mit einem Prädikat (einer "relation") zu einer "proposition", einem Kurzsatz, zusammengestellt werden: Bakterien "können sein" Krankheitserreger; Antikörper "verklumpen" Krankheitserreger; Plasmazellen "produzieren" Antikörper usw.)

Dadurch soll ein eng verknüpftes "Begriffsnetz" entstehen, das Zusammenhänge verdeutlicht und Lernen fördert.

CMapTools ist das beste Programm, das ich kenne. Es erlaubt z.B. die propositions einzugeben und erstellt automatisch das Netz dazu!

## **Vorgehensweise:**

- 1. Herunterladen des Programms unter: https://cmap.ihmc.us/products/ Download CmapToos klicken oder zum App Store gehen um die App für ein iPad herunterzuladen; Daten eingeben. In diesem institutionellen Rahmen halte ich die Angabe von Namen und Mailadresse für unproblematisch. Als Organisation gib den Namen Deiner Schule ein. Wähle Dein Betriebssystem aus.
- 2. Das Programm legt einen Ordner "My Cmaps" oder "Meine Cmaps" im Ordner "Dokumente" an. Dort werden alle Deine Produkte gespeichert.
- 3. Wenn Du das Programm zum ersten Mal startest, wird ein Fenster mit folgenden Einträgen geöffnet: "Cmaps Mein Computer", "Cmaps in die Cloud", "Cmaps in Standorte" und "Favoriten"

In "Cmaps in Standorte" wird u.a. "**IHMC Public Cmaps**" angezeigt. Das sind frei zugängliche CMaps. Klicke bitte doppelt darauf und stelle Dich auf eine gewisse Wartezeit ein.

Es werden sehr viele Concept-Map-Namen heruntergeladen, die hier abgelegt sind.

In der riesigen Liste, die dann erscheint (z.T. mit sinnlosen Datei-/Ordnernamen) scrolle durch bis zu "**Durst\_B (Germany)**".

Diesen Ordner solltest Du mit gedrückter Maustaste in den Ordner "Favoriten" ziehen.

Dann kann man ihn später einzeln herunterladen, das geht erheblich schneller.

Öffne ihn durch Doppelklick und ziehe mit gedrückter Maustaste den Unterordner für Deinen Unterricht in "CMaps in Mein Computer".

Dann hast Du eine lokale Kopie, an der Du arbeiten kannst ohne mit dem Internet verbunden zu sein.

Hier findet man etliche Concept Maps von mir und meinen SchülerInnen am Gymnasium am Oelberg. Alle sind sehr individuell, viele nur im Rohzustand. Als Beispiele oder Ausgangspunkt kann man sie aber alle recht gut nutzen.

- 4. Für den Unterricht in einzelnen Klassen bietet sich an, einen Ordner in "Cmaps in die Cloud" einzurichten. Dieser ist Passwort geschützt. Er muss also von einer Lehrperson angelegt werden und kann auch für Bewertungen genutzt werden.
- 5. Falls Du eine Map zu Hause bearbeiten und/oder weitergeben möchtest, gibt es mehrere Möglichkeiten:
	- 5.1: Du speicherst die lokale Kopie (xxx.cmap) auf Deinem Stick, sendest sie per Mail oder lädst sie auf lo-net hoch.
	- 5.2: Du gehst unter "speichern als" über die Weltkugel zu "Favoriten" (oder zu "IHMC Public Cmaps"), wartest wieder, bis der Ordner geladen ist und angezeigt wird und speicherst die Map im richtigen Unterordner von "Durst GaO" unter einem eigenen Namen ab. (Inhaltsstichwort, Klasse, Nachname) Im Fenster kannst Du zusätzliche Informationen eingeben. Dann kann die Concept Map von allen heruntergeladen oder direkt bearbeitet werden, die einen Zugriff haben.